# **Pcard Interface Process**

From purchase to PRC in 6 steps!

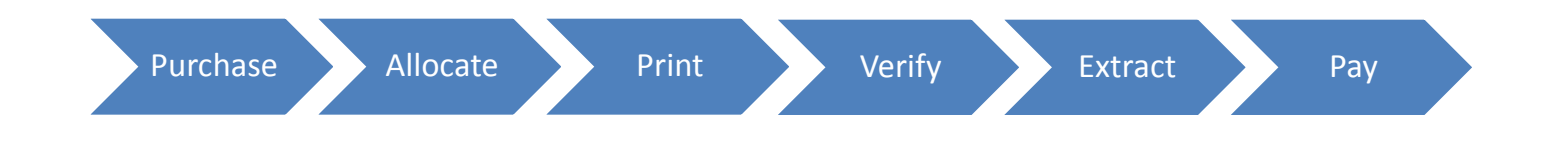

**The State of Iowa's Purchasing Card Program was designed to save the State time and money in the Procure-to-Pay (P2P) process of goods and services. As an efficient alternative to traditional** *payment* **methods, Pcards achieve process saving by**

- Consolidating payments Numerous transactions to multiple vendors consolidated into single monthly payment
- Streamlining the payment process Invoices and warrants reduced; payment documents automated

**The "Pcard Interface" maximizes process savings through automation.** Transaction information and accounting codes are extracted from U.S. Bank (Access Online) and imported into the State's accounting system (I/3); lines in the Payment Request Commodities (PRCs) roll up by accounting string. This automated process eliminates the need to manually create PRCs and frees up time for other accounting tasks.

#### **The Pcard purchase to PRC payment is essentially a 6-step process.**

- **1. Purchase** Regardless of payment method, all goods and services must be purchased in accordance with State procurement policies and procedures. This includes Pcard purchases!
- **2. Allocate** Transactions are automatically allocated according to default accounting strings and must be reallocated in Access Online. This accounting information is used to create the PRC.
- **3. Print** Cardholder and Managing Account Statements should be printed at the end of the billing cycle (usually the 20<sup>th</sup> of the month), along with a corresponding Transaction Detail Report.
- **4. Verify** During the 15-day allocation window, expenses and allocations should be verified or reallocated before data extraction.
- **5. Extract** On the 16<sup>th</sup> day, data is extracted and PRCs are generated. The PRC amount totals should match Purchases minus Credits on the Managing Account Statement. PRC accounting strings (and totals) should also align with the Transaction Detail report (sorted by allocation).
- **6. Pay** Follow internal procedures for payment approvals. Payment terms are net 30 days; reference Vendor Customer # (VCN) to avoid misapplied payments.

(Note: Interface PRCs are for Pcards only; Travel Cards are to be paid via TPs.)

### **Step 1: Purchase**

Regardless of the payment method, all goods and services must be purchased in accordance with State procurement policies and procedures per **Iowa Code 11, Chapters 117-120**, and any internal agency procedures (pre-approvals, documentation, etc.)

As a general rule:

- Three (3) informal quotes must be obtained for purchases up to \$50,000 (see [Informal Quote Documentation](https://das.iowa.gov/sites/default/files/procurement/doc/InformalQuoteDocumentationForm.docx) form) **IF** purchases are:
	- a) goods above \$1,500 from a non-contract vendor;
	- b) services above \$5,000 from a non-contract vendor, or
	- c) from a certified TSB in excess of \$10,000
	- (Purchases from Master Agreement vendors, or TSBs under \$10,000, may be made without additional competitive bids.)
- Purchases between \$5,000 and \$50,000 require Advanced Procurement Authority unless purchasing from a Master Agreement.
- All purchases in excess of \$50,000 require oversight from DAS Central Procurement.
- Goods or service contracts above \$25,000 may require Iowa Department of Management (IDOM) approval. (Some exceptions apply; see [REQUEST FOR PROCUREMENT APPROVAL FORM](https://stateofiowa.seamlessdocs.com/f/OCIODOMProcurement).)
- IT hardware or software purchases estimated in excess of \$25,000 require prior approval by the Office of the Chief Information Officer (OCIO). Contact [ITrequests@iowa.gov.](mailto:ITrequests@iowa.gov)
- A [Services Pre-Contract Questionnaire \(PCQ\)](https://das.iowa.gov/sites/default/files/acct_sae/man_for_ref/forms/personnel_services.pdf) is required with any non-MA service purchase of \$1,000 or more (onetime or in aggregate).

### **Step 2: Allocate**

Cardholders and/or Agency Pcard administrators log onto Access Online to verify default allocations or reallocate cardholder transactions.

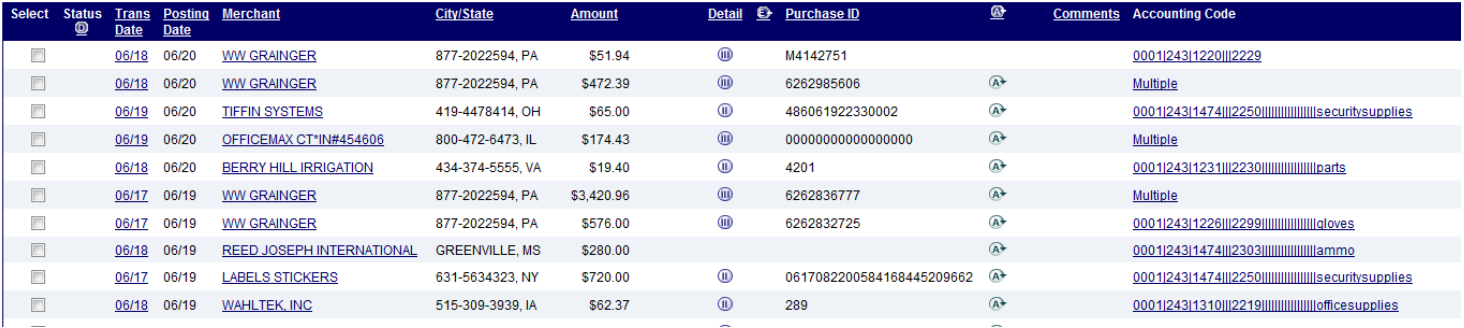

Tip #1: Allocating throughout the month expedites payment processing at cycle end.

Tip #2: Creating allocation Favorites (up to 25) makes reallocating easier. (For instructions, see Access Online [for Agency Management](https://das.iowa.gov/sites/default/files/PCard/pdf/PC008-AccessOnlineForAdmins.pdf) or [Access Online for Cardholders.](https://das.iowa.gov/sites/default/files/PCard/pdf/PC007-AccessOnlineForCardholders.pdf))

### **DON'T FORGET:**

Save

- **I/3 Validation**: The EXACT accounting string (Fund, Department, Unit, Object) must be loaded in I/3 to validate; otherwise the validation process will result in a PRC draft status of "rejected" instead of "held." (Agency Budget Analysts should update any new I/3 accounting codes every fiscal year as needed.)
- **PRC Roll Up**: The complete Accounting String including the comment field must match EXACTLY to roll up. Creating Favorites or a "master list" of accounting code favorites ensures all users are following same format.

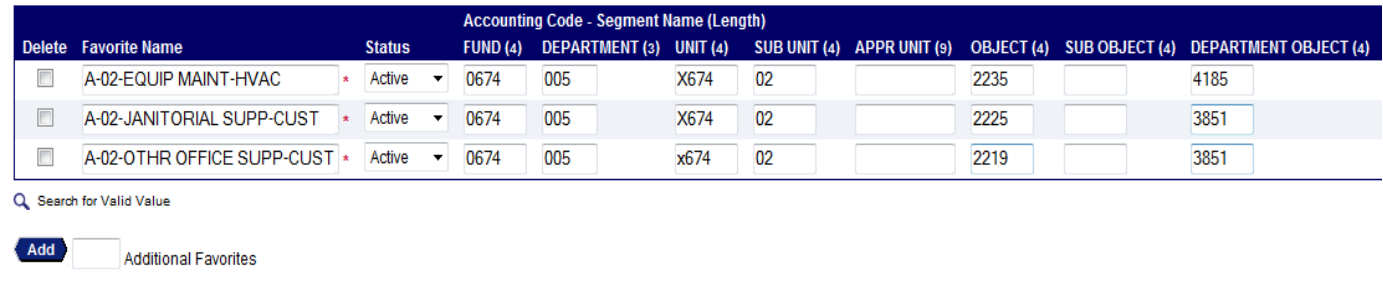

Sample "Favorites" in Access Online:

Sample "Master Accounting Code Favorites" including comment:

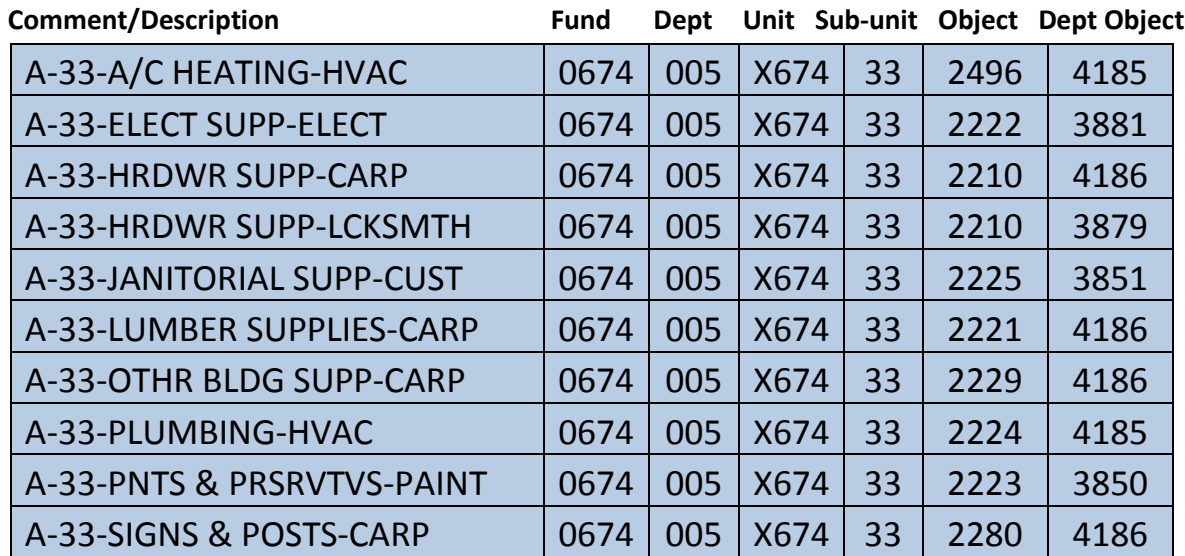

### **Step 3: Print**

**Print the Agency Managing Account Statement.** Statements are available via Access Online the day after the billing cycle ends (usually the 21st day of the month).

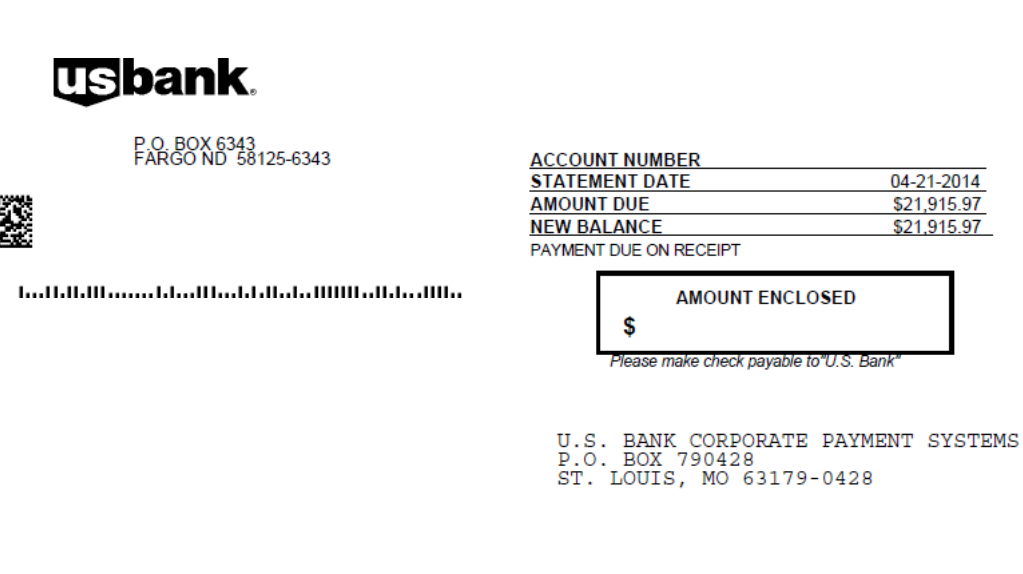

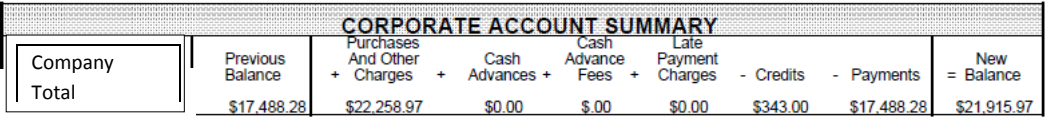

**Print the Transaction Detail Report.** This report includes allocation information for all cardholder activity and can be sorted by cardholder and transaction date for statement reconciliation, or allocation strings to identify how expenses will roll up on the PRC. (For report instructions, see [Access Online for Agency Management.](https://das.iowa.gov/sites/default/files/PCard/pdf/PC008-AccessOnlineForAdmins.pdf))

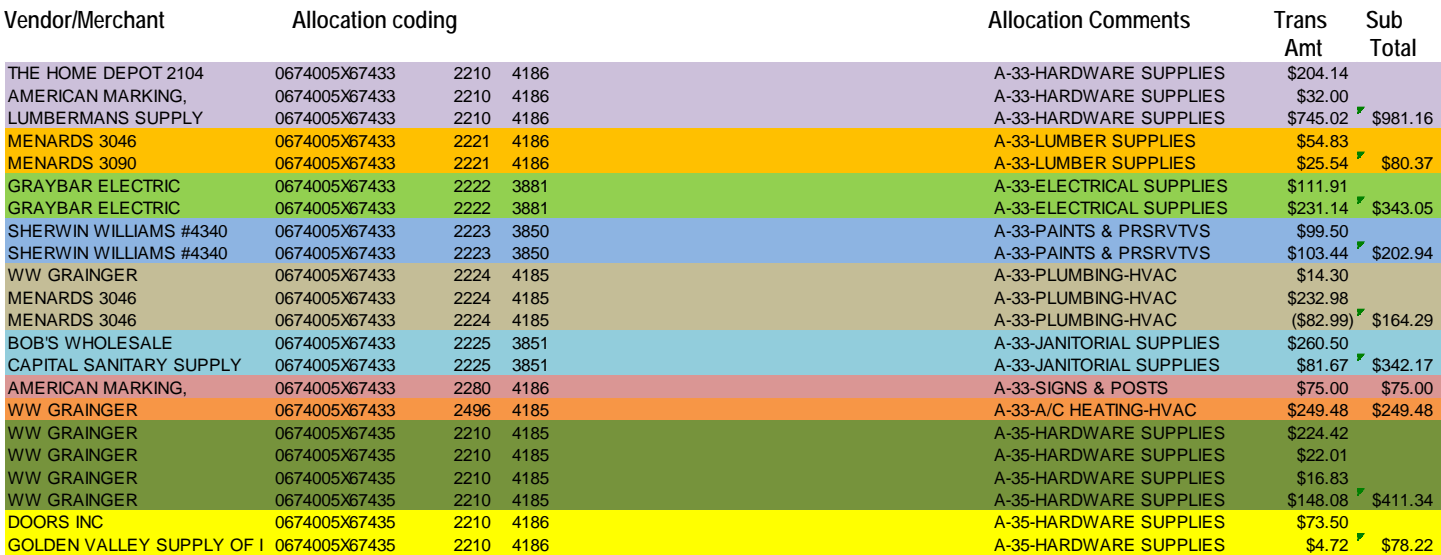

## **Step 4: Verify**

Verify Statements against receipts, other transaction documentation, and the Transaction Detail Report (with allocation detail referenced in Step 3); make any allocation adjustments in Access Online before data is extracted.

Cardholders and/or Agency administrators have **15 CALENDAR DAYS from the Statement date** to re-allocate in Access Online. This is the "Allocation Window." Data is extracted on the 16th day.

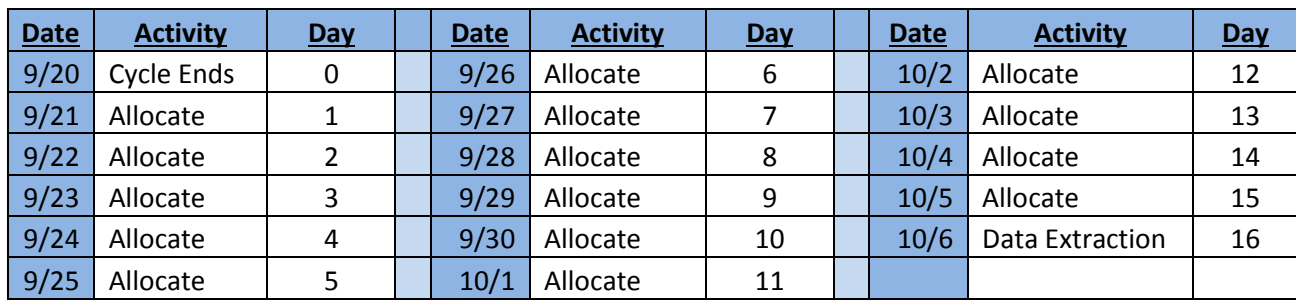

#### Sample Extraction Schedule

**Remember: PRCs are only as accurate as the accounting strings provided.** Only matching line items (accounting strings and comments) will roll-up.

### **Step 5: Extract**

Once data has been extracted and uploaded into I/3, **PRCs will be generated to cross-reference with the Managing Account Statement and Transaction Detail Report.** To locate draft PRC document(s), enter the following:

- Code = PRC
- Dept = your department number
- Unit = enter if applicable
- $\bullet$  ID = PRC + Dept # + today's date
- Create User ID = unapproved
- Phase = Draft

The **Managing Account Statement** consists of three sections of numeric data:

#### **1) Corporate Account Summary**

The Corporate Account Summary contains company ID, previous balances, new balances, plus current transactions, credits and other charges included in the other 2 sections. The blocks of data relevant for PRCs are "Purchases and Other Charges" and "Credits".

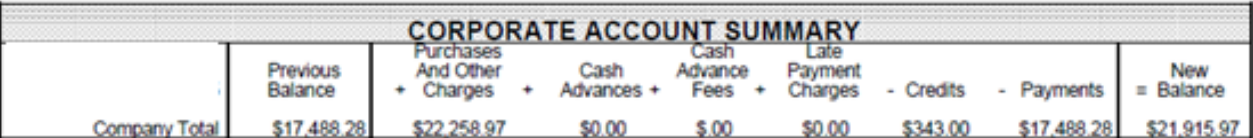

### **2) Corporate Account Activity**

The Corporate Account Activity includes payments received and adjustments made by U.S. Bank (late fees, charge-offs, payments, or reapplied payments). Sample shown; this information is not included in the PRCs.

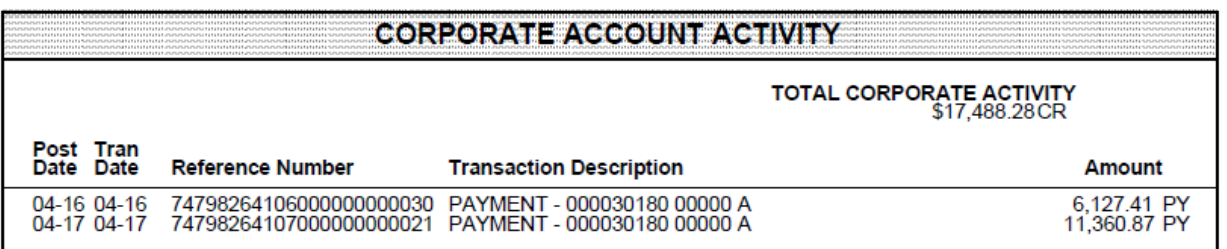

### **3) New Activity**

The New Activity section consists of all cardholder transaction data (merchant purchases and credits). Since PRCs are generated from the Managing Account's New Activity, all of these are included in PRCs.

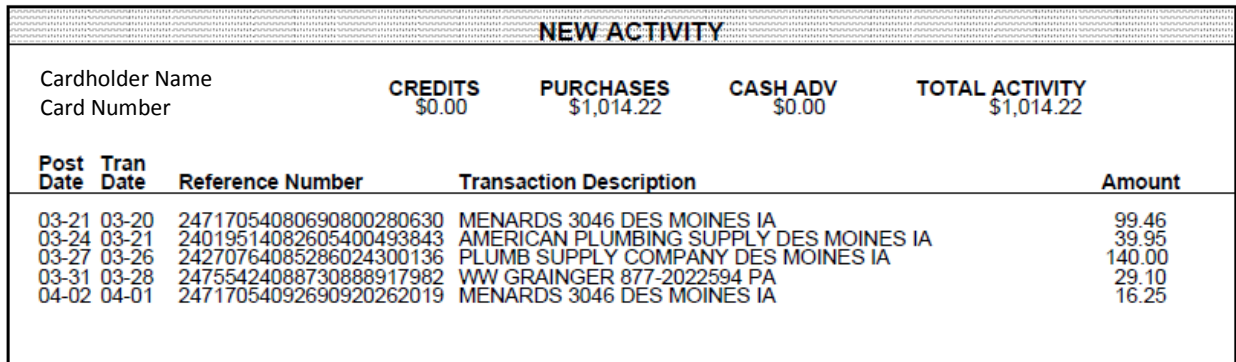

#### **Review Statement**

**Check totals first. Generally speaking Purchases & Charges minus Credits on your Managing Account Statement and I/3 PRC totals should MATCH.** (In both examples below the New Balance matches the PRC, but depending on the previous balance, other charges, credits, and payment, that may not always be the case.

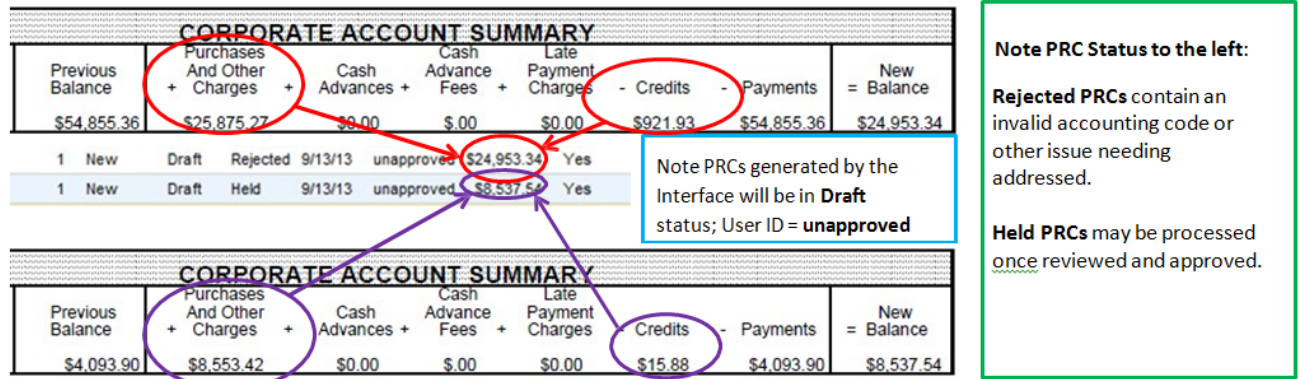

Be sure to cross-reference individual Statement charges, Transaction Detail Report and PRC accounting lines to ensure data was accurately received. If there is a discrepancy, the Managing Account Statement detail and Transaction Detail Report should help you identify it.

- The PRC amount totals should match Purchases minus Credits on the Managing Account Statement.
- PRC accounting strings (and totals) should also align with the allocation totals in the Transaction Detail Report.

### **WARNING:**

There are a few unique situations where the PRC and Managing Account Statements will not align ... see below.

#### **Unique Situations— beware!**

In the situations that follow, you will need to examine yourstatements and PRCs extra carefully.

**1) Prior Short Paid Statement:** If a previous statement has been short paid (which is a no-no!), and the corresponding credit appears on the statement, it will need to be deleted from the PRC. Otherwise, the credit will be subtracted from the current charges and your PRC payment will be less than the actual amount due, for example…

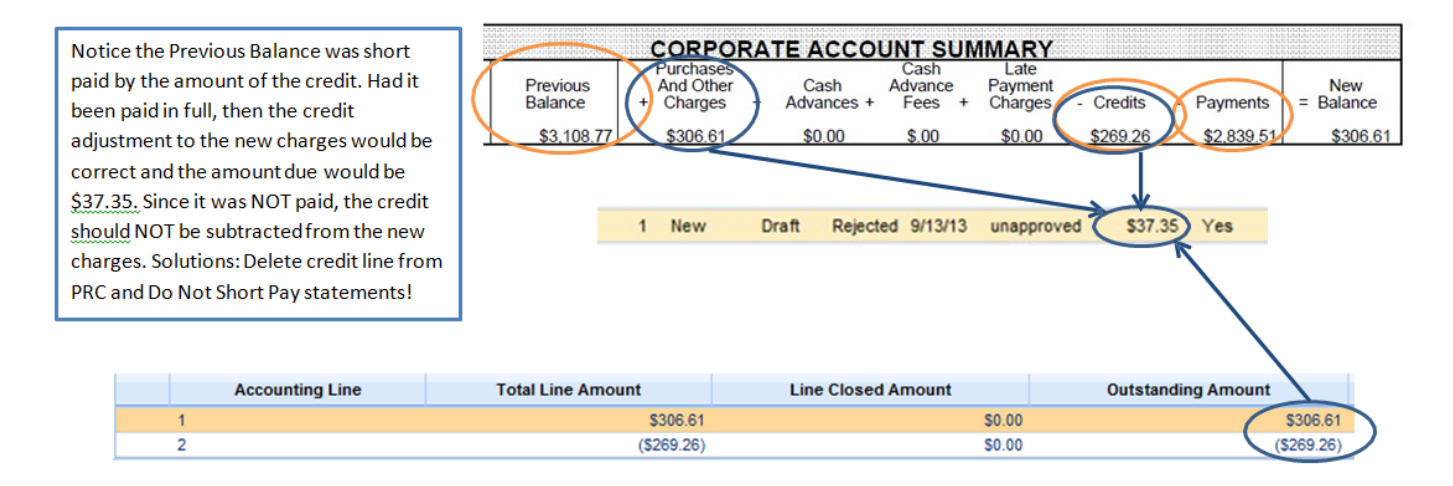

**2) Misapplied payments:** An agency's Pcard and Travel Card accounts ALWAYS have separate Vendor Customer Numbers that must be reflected accordingly on the payment to ensure it is correctly applied. If a payment has been made to the wrong account and is later corrected, it will be reflected in the Corporate Account Activity section. In the following example, the PRC is correct even though Purchases and Other Charges minus Credits does not = \$590.48.

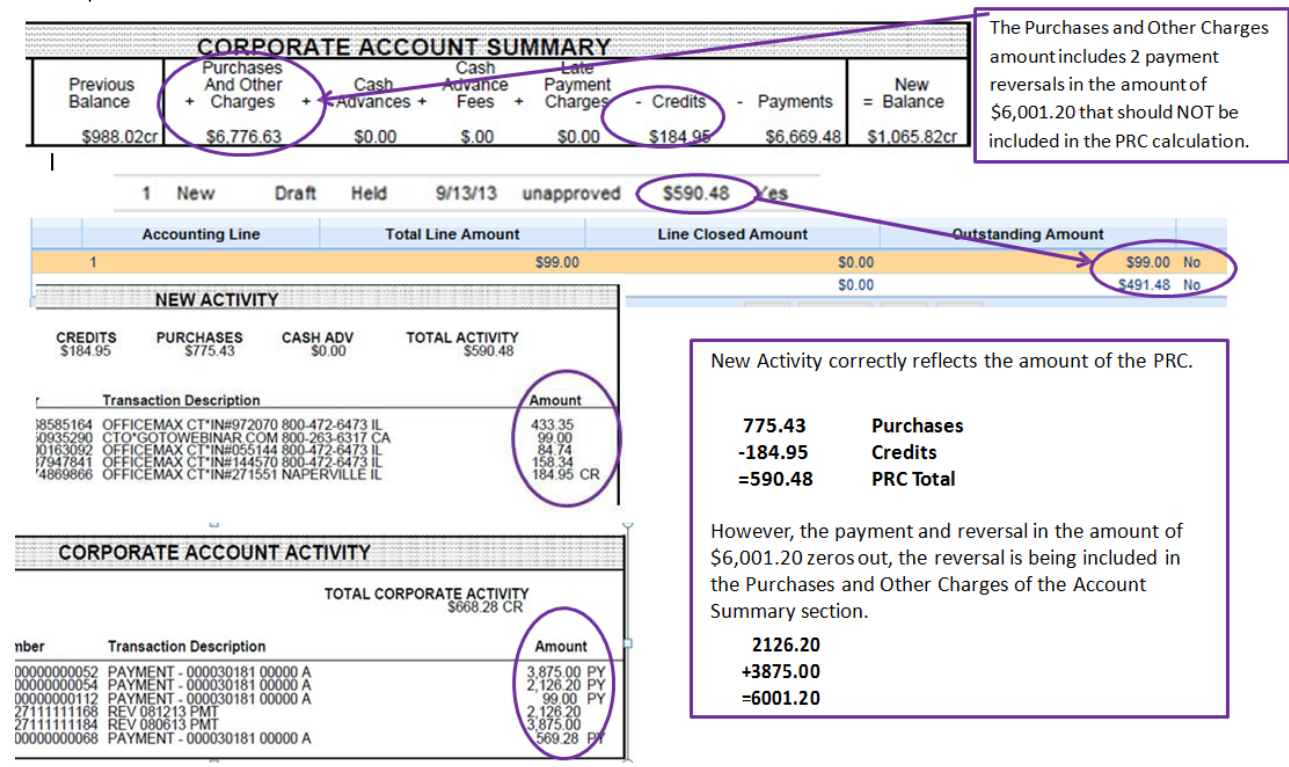

**3) Charge-offs:** Similarly, late fees or finance charges accessed and credited by U.S. Bank should not be included in the PRC calculations.

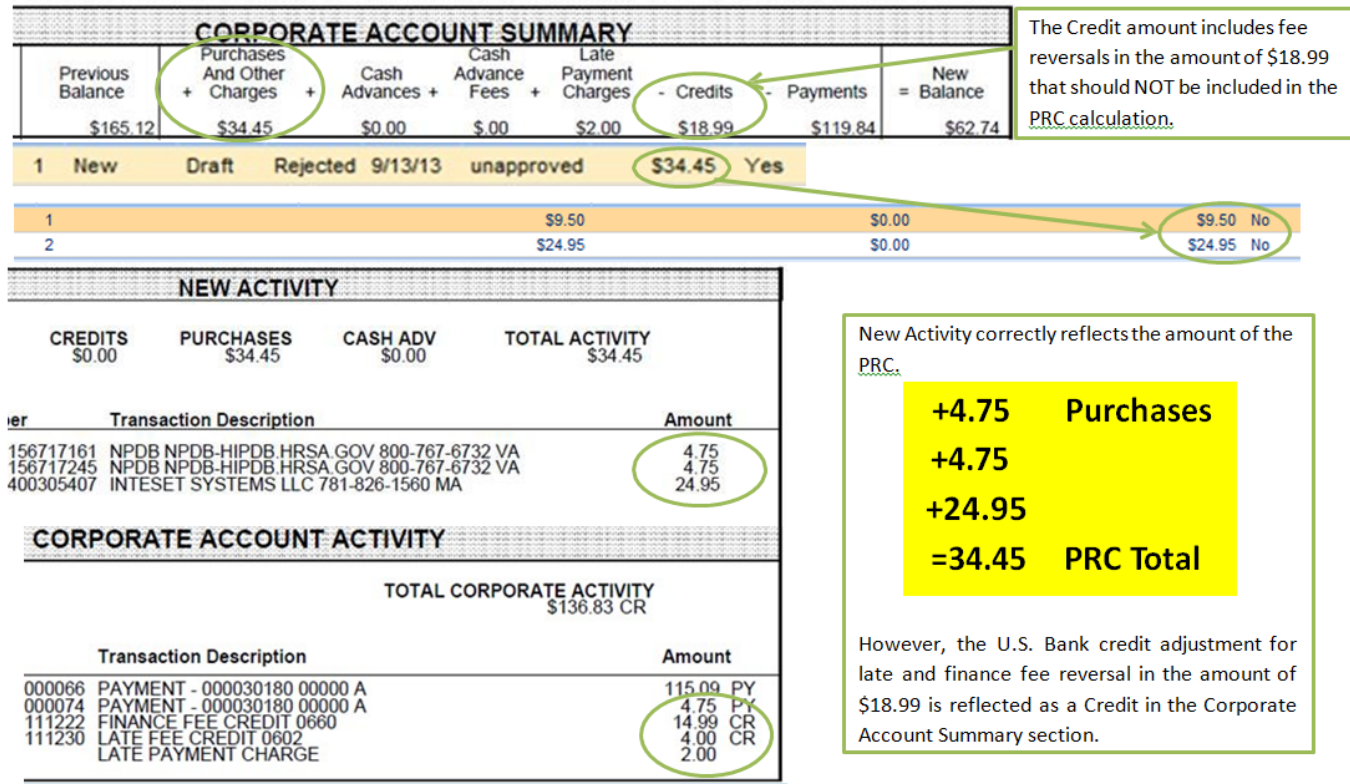

### **Step 6: Pay**

Proceed with internal approvals for processing PRC payments. **Remember:**

- The interface process is only for Pcard accounts not Travel Card
- Pcard payments must be made via PRC (TP for Travel Card)
- Pcard account and Travel Card accounts have different Vendor Customer #s (VCN) make sure the correct Pcard VCN is referenced on PRC to avoid misapplied payments. (Reference Travel Card account VCN on TP.)
- Payment terms are net 30 days. Accounts must be paid in full—including fraud and disputed charges—or ALL CARDS in the Managing Account will be suspended and fees assessed at 60 days.

**1) Purchase 2) Allocate 3) Print 4) Verify 5) Extract 6) Pay**

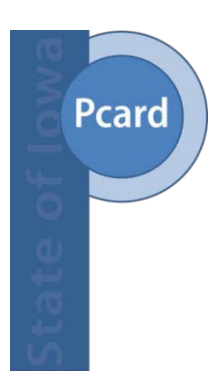

**Thank you for participating in the State of Iowa Purchasing Card Program! If you have any questions, please ask us:**

State [PCard Team:](mailto:heather.johnson@iowa.gov) [pcard@iowa.gov](mailto:  pcard@iowa.gov)

PC018-Pcard Interface Process 02/09/2023